# **Ръководство на потребителя за Dell Vostro 3510**

### **I. Подготовка за работа:**

**Важно:** Изображенията в това ръководство може да се различават от вашия компютър, спрямо конфигурацията, която сте закупили.

1. Свържете захранващия кабел и включете компютъра от бутона.

**Бележка**: Компютърът може да влезе в режим на пестене на батерия по време на транспортиране с цел запазване на заряда на батерията. Уверете се, че захранващият адаптер е свързан към компютъра, когато включвате компютъра за първи път.

2. Завършете конфигурирането на операционната система Windows:

Следвайте инструкциите на екрана, за да завършите инсталацията. Dell ви препоръчва:

Ла се свържете към мрежа за Windows ъплейти.

**Забележка**: Ако сте се свързали към защитена мрежа, въведете паролата за дадената безжична мрежа, когато системата ви каже.

- Ако сте свързани към интернет, се впишете или си създайте Microsoft профил. Ако не сте свързани към интернет си създайте офлайн профил.
- На екрана **Support and Protection** въведете данните си за контакт.
- 3. Намерете Dell apps в Windows Start Menu Recommended

#### **My Dell**

Централизирано място за основни Dell приложения, помощни статии и друга важна информация относно вашия компютър. Също така приложението ви уведомява за гаранционния статус, препоръчаните аксесоари и софтуерни ъпдейти (ако има налични такива).

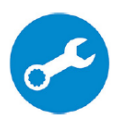

#### **SupportAssist**

Проверява състоянието на хардуера и софтуера на вашия компютър и автоматизира процеса на ангажиране с техническата поддръжка на Dell..

**Бележка:** Може да подновите или да ъпгрейднете гаранцията си като натиснете датата на изтичане на гаранцията в Support Assist.

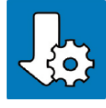

# **Dell Update**

Ъпдейтва компютъра ви с критични подобрения и важни драйвери (когато са налични). За повече информация, моля посетете [www.dell.com/support.](http://www.dell.com/support)

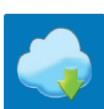

# **Dell Digital Delivery**

Изтеглете софтуерни приложения, включително софтуер, който сте закупили, но все още не е инсталиран на компютъра ви. За повече информация, моля посетете [www.dell.com/support.](http://www.dell.com/support)

#### **II. Хардуерни компоненти:**

#### **Изглед отдясно:**

1. Слот за SD-карти (опция):

Записва върху и разчита от SD карти.

Компютърът поддържа следните видове карти:

- Secure Digital (SD)
- Secure Digital High Capacity (SDHC)
- Secure Digital Extended Capacity (SDXC)

# **2. USB 2.0 порт:**

За свързване на периферни устройства като външни устройства за съхранение на данни и принтери. Осигурява ви скорост на пренос на данни до 480 Mbps.

**3. Мрежов порт:**

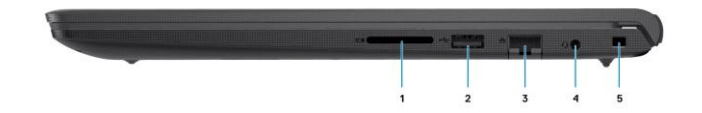

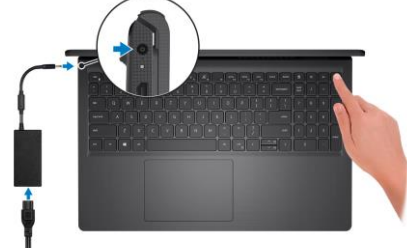

Свързва Ethernet (RJ45) кабел от рутер или широколентов модем за мрежов или интернет достъп.

# **4. Аудио жак:**

За свързване на слушалки или комбинирани слушалки с микрофон.

**5. Слот за кабел против кражба (форма тип "wedge"):**

Свържете защитен кабел, за да предотвратите неразрешено местене на вашия компютър.

# **Изглед отляво (интегрирана графика):**

**Бележка:** Типовете USB портове може да варират спрямо системните конфигурации с интегрирани или дискретни графики.

# **1. Порт за захранване**

За свързване на захранващия адаптер на компютъра и за зареждане на батерията.

# **2. LED индикатор:**

Осигурява диагностична информация и се използва за разрешаване на проблеми.

### **3. HDMI 1.4 порт:**

За свързване на телевизор, външен дисплей или друго устройство с HDMI. Осигурява ви изходно видео и аудио. Поддържа до 1920x1080 @ 60Hz, не поддържа 4K/2K.

### **4. USB 3.2 Gen 1 порт**

За свързване на външни устройства за съхранение на данни или принтери. Осигурява скорост на пренос на данни до 5 Gbps. Броят на портовете може да варира от системите, конфигурирани с интегрирани или дискретни графики.

# **5. USB 3.2 Gen 1 порт**

За свързване на външни устройства за съхранение на данни или принтери. Осигурява скорост на пренос на данни до 5 Gbps. Броят на портовете може да варира от системите, конфигурирани с интегрирани или дискретни графики.

# **Изглед отляво (дискретна графика):**

**Бележка:** Типовете USB портове може да варират спрямо системните конфигурации с интегрирани или дискретни графики.

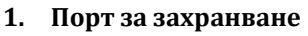

За свързване на захранващия адаптер на компютъра и за зареждане на батерията.

**2. LED индикатор:**

Осигурява диагностична информация и се използва за разрешаване на проблеми.

# **3. HDMI 1.4 порт:**

За свързване на телевизор, външен дисплей или друго устройство с HDMI. Осигурява ви изходно видео и аудио. Поддържа до 1920x1080 @ 60Hz, не поддържа 4K/2K.

# **4. USB 3.2 Gen 1 порт**

За свързване на външни устройства за съхранение на данни или принтери. Осигурява скорост на пренос на данни до 5 Gbps.

# **5. USB 3.2 Gen 1 Type-C порт**

За свързване на външни устройства за съхранение на данни или принтери. Осигурява скорост на пренос на данни до 5 Gbps.

#### **Изглед отгоре:**

- **1. Бутон за захранване с опционален четец на пръстови отпечатъци**
- − Натиснете, за да включите компютъра, ако е изключен или в спящ режим или в хибернация.
- − Натиснете, за да поставите компютъра в спящ режим, ако е включен.
- − Натиснете и задръжте за 10 секунди, за да изключите компютъра силово, когато нормалното му изключване е невъзможно.

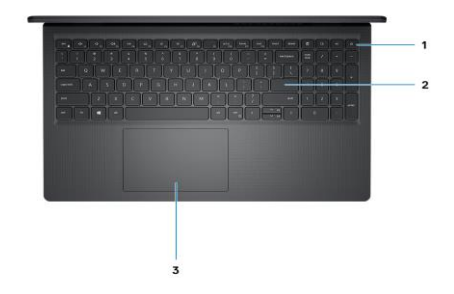

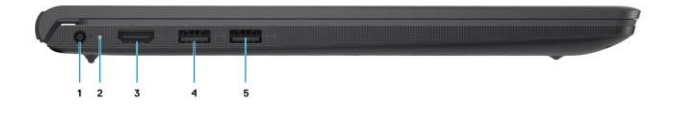

Ако бутона за захранване има четец за пръстови отпечатъци, моля поставете пръста си върху бутона за включване, за да се логнете.

#### **2. Клавиатура**

### **3. Тъчпад**

Движете пръст по тъчпада, за да движите курсора на екрана. Докоснете за ляв клик, докоснете два пъти за десен клик.

### **Бележка:**

Можете да персонализирате бутона за захранване в Windows. За повече информация вижте **Me and My Dell** на [www.dell.com/support/manuals](http://www.dell.com/support/manuals)

### **Бележка:**

Светлинният индикатор за захранване е достъпен само при компютри без четец за пръстови отпечатъци.

#### **Бележка:**

За да рестартирате батерията, натиснете и задръжте бутона за захранване за 25 секунди.

### **Изглед отпред:**

#### **1. Ляв микрофон**

Чрез него може да записвате аудио и да провеждате обаждания.

# **1. Камера**

Чрез нея може да снимате видеа, да правите снимки и да провеждате видео чатове.

### **2. Светлинен индикатор за състоянието на камерата**

### Свети, когато камерата работи.

### **3. Микрофон**

Чрез него може да записвате аудио, да провеждате обаждания и т.н.

**4. LCD панел**

#### **Изглед отдолу:**

- **1. Високоговорители** Осигурява аудио изход.
- **2. Етикет със сервизна информация**  Уникален буквено-цифров идентификатор за идентификация на хардуерните компоненти и гаранцията от техници.
- **3. Въздушни отдушници** Осигурява аудио изход.

#### **III. Използване на клавиши и клавишни комбинации:**

**Забележка:** Когато използвате комбинация от клавиши, натиснете и задръжте първия клавиш, след което натиснете втория клавиш.

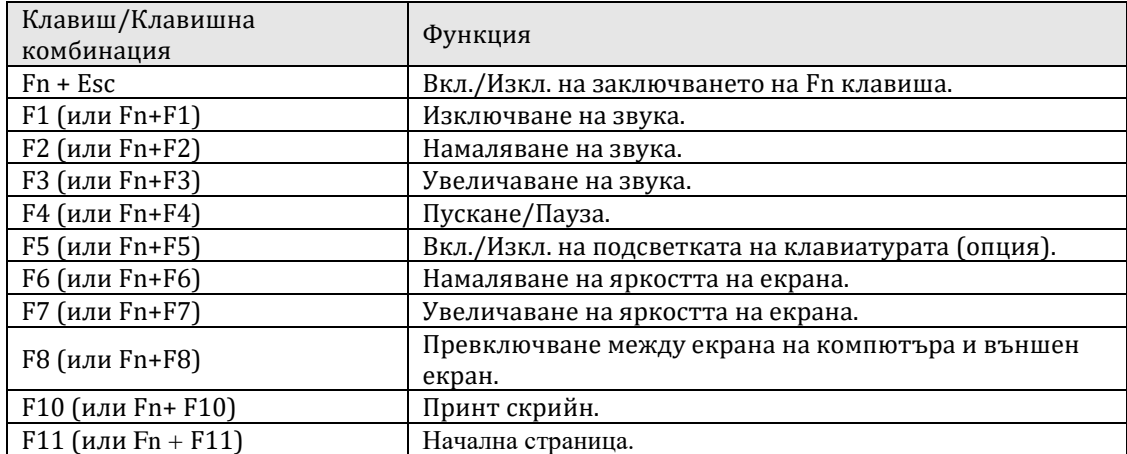

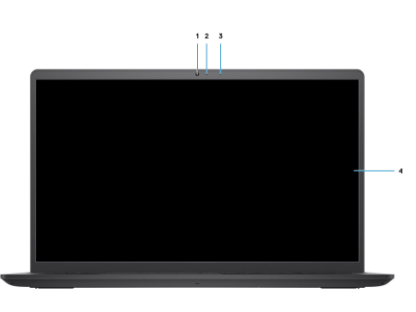

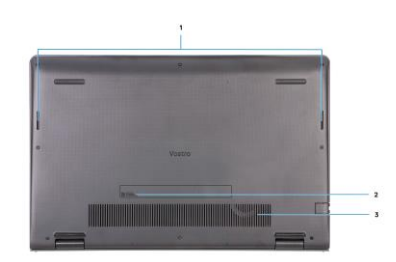

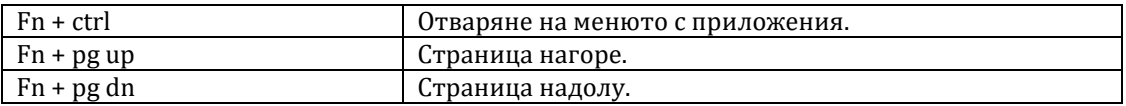

# **IV. Регулаторна политика за съответствие:**

Dell Inc. (Dell) се ангажира да спазва законите и наредбите във всяка страна, в която доставя своите продукти. Продуктите на Dell са проектирани и тествани, за да отговарят на съответните световни стандарти за безопасност на продуктите, електромагнитна съвместимост, ергономичност и други задължителни нормативни изисквания, когато се използват по предназначение.

Инструкции за безопасна работа с продукта, както и подробна регулаторна информация за продукта и съответствието му с европейски директиви и стандарти, може да бъде намерена на български език на следния линк:

### <https://www.dell.com/learn/us/en/uscorp1/regulatory-compliance>

Допълнителна информация за продукта и декларация за съответствие може да бъде намерена на[:](https://polycomp.bg/poly/0006300131700/brand?a=%D0%9A%D0%BE%D0%BC%D0%BF%D1%8E%D1%82%D1%80%D0%B8%20%D0%B8%20%D1%81%D1%8A%D1%80%D0%B2%D1%8A%D1%80%D0%B8%20%D0%9B%D0%B0%D0%BF%D1%82%D0%BE%D0%BF%D0%B8.html#&id=97;0;DELL&id=0006301131735;0;Vostro%203510&vc=1&cb=103&wb=1&sk=00000000) [www.polycomp.bg.](https://polycomp.bg/poly/0006300131700/brand?a=%D0%9A%D0%BE%D0%BC%D0%BF%D1%8E%D1%82%D1%80%D0%B8%20%D0%B8%20%D1%81%D1%8A%D1%80%D0%B2%D1%8A%D1%80%D0%B8%20%D0%9B%D0%B0%D0%BF%D1%82%D0%BE%D0%BF%D0%B8.html#&id=97;0;DELL&id=0006301131735;0;Vostro%203510&vc=1&cb=103&wb=1&sk=00000000)